### LocalRoot – Serve Yourself

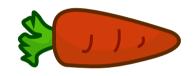

Wes Hardaker hardaker@isi.edu USC / ISI

### What Is LocalRoot?

A project to let you load root data into your resolvers

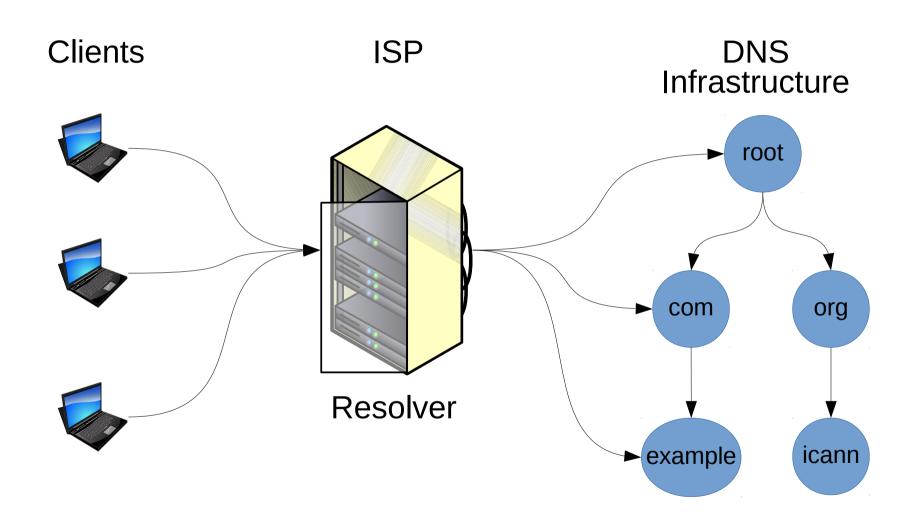

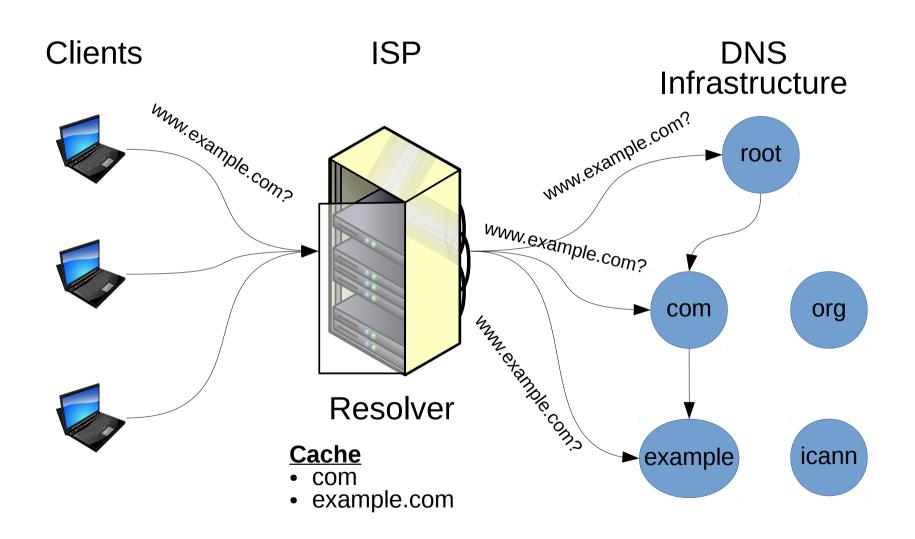

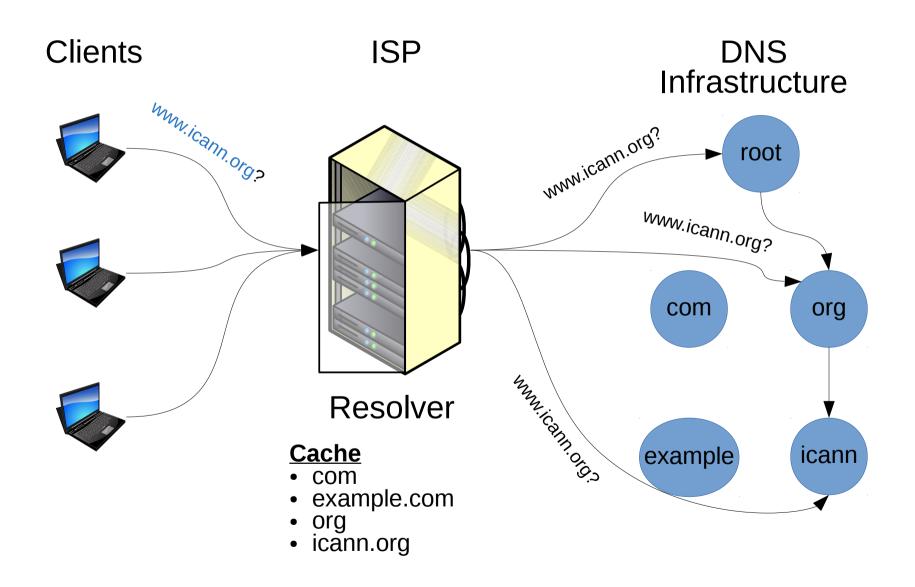

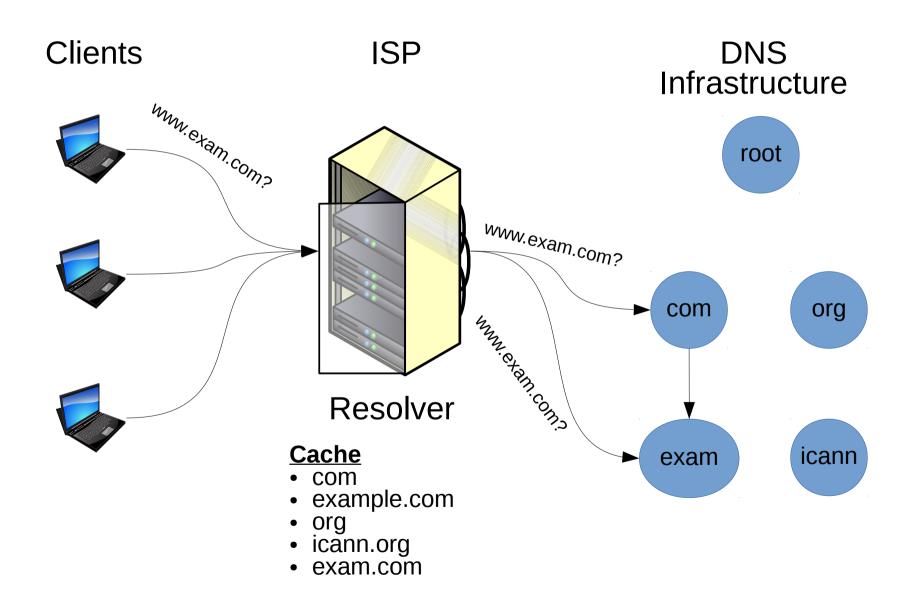

### DNS Resolution With LocalRoot

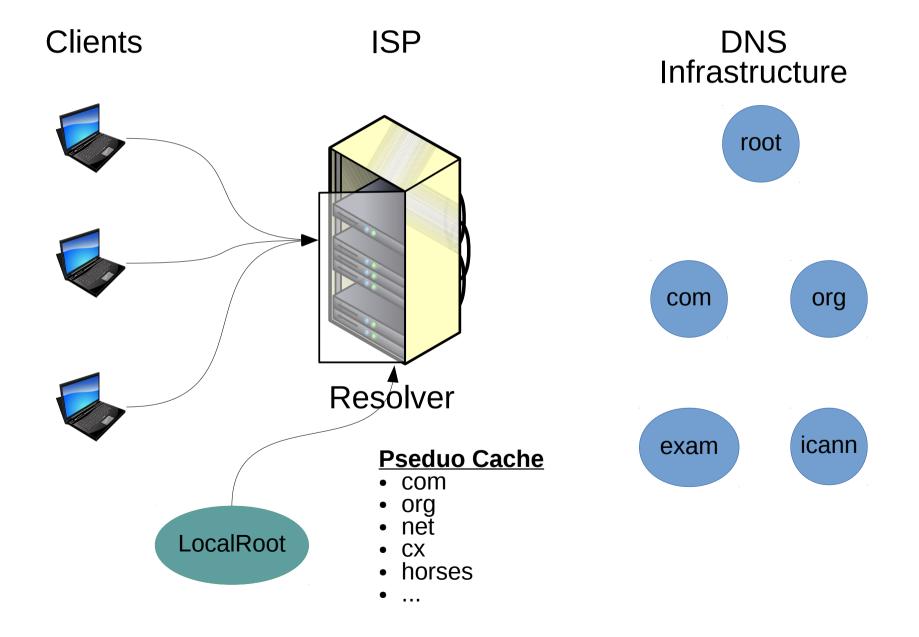

### DNS Resolution With LocalRoot

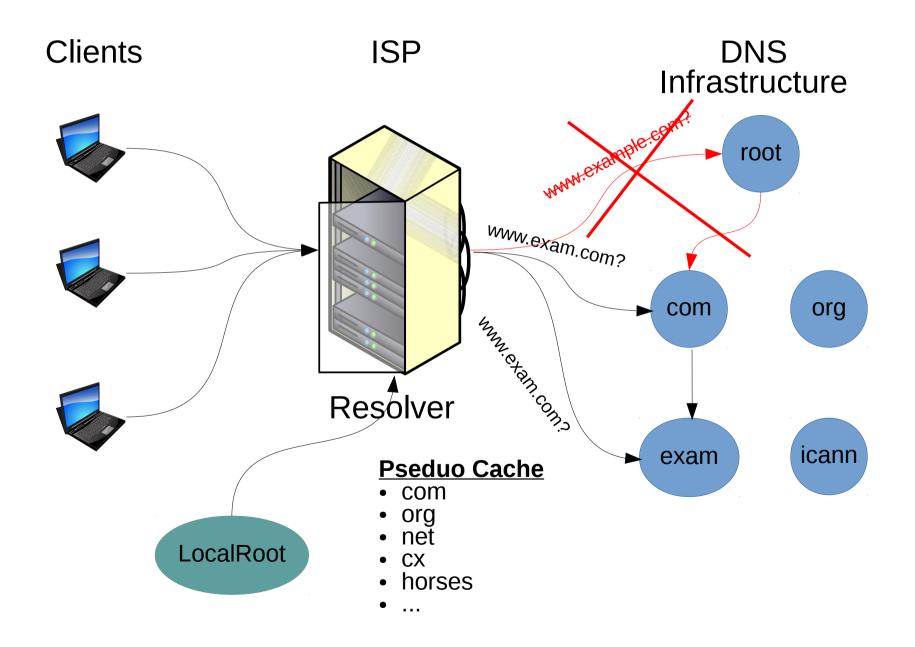

# LocalRoot: notifications on change

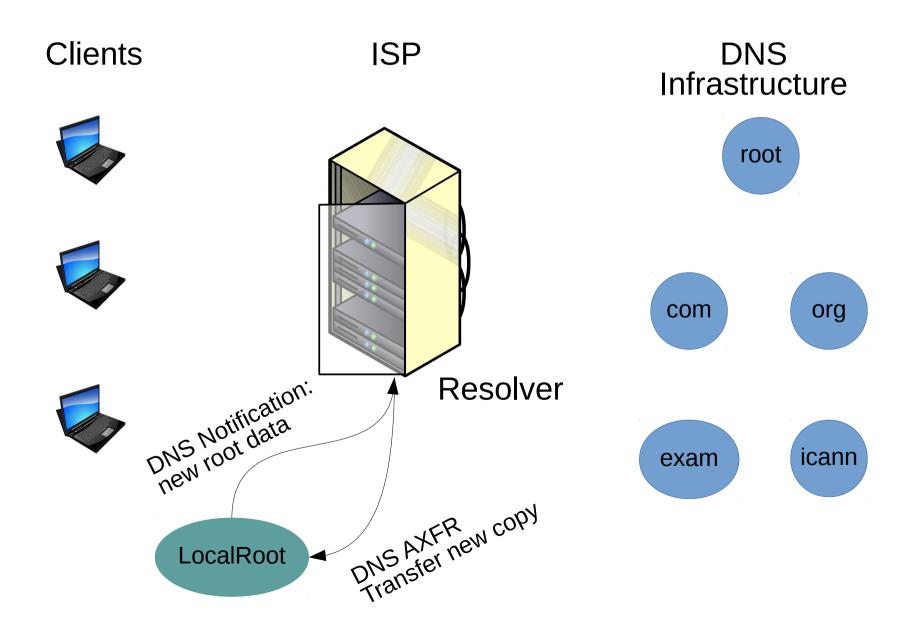

# Why Use LocalRoot?

- Benefits
  - "Psuedo-caching" of the root-data
  - Remove need to contact the root
  - Faster DNS lookups for first TLD lookups
- Always up to date copy of the root
- Research project of your own?
  - Trigger events after DNS notification?

# **LocalRoot Security**

- The root data is DNSSEC signed
  - You can get it from anywhere
- LocalRoot transfers data using TSIG security

# Demo!

#### LocalRoot

Our *LocalRoot* service allows you to serve a copy of the DNS Root Zone from your recursive resolver. For more information about *LocalRoot*, please see our About LocalRoot page and Getting Started pages.

- About LocalRoot
- · Getting Started
- Register
- Login

### Register

| Email           |                              | 4   |
|-----------------|------------------------------|-----|
| Password        |                              | (2) |
| Password        |                              | •   |
| I'm not a robot | reCAPTCHA<br>Privacy - Terms |     |
| Register        |                              |     |

### LocalRoot: Serve Yourself {Alpha}

hardaker@isi.edu About LocalRoot Getting Started Your TSIG Keys Your Servers Logout

#### LocalRoot

Our *LocalRoot* service allows you to serve a copy of the DNS Root Zone from your recursive resolver. For more information about *LocalRoot*, please see our About LocalRoot page and Getting Started pages.

- About LocalRoot
- Getting Started
- · Your TSIG Keys
- · Your Servers
- Logout

 $\ensuremath{\mathbb{C}}$  Copyright 2017 by USC/ISI.

### LocalRoot: Getting Started

To deploy the LocalRoot service within your recursive resolver, please follow these steps:

Create a **TSIG** key to protect the transactions.

[more info...]

- Create a **server** entry for your recursive resolver using it's public IP address.
- Perform a manual AXFR transfer from your recursive resolver. Within 5 minutes after you perform this step, the checkbox in the "**Active**" column will switch to a checkbox (\$\sqrt{}\$). *Note: the transfer MUST come from the IP address you registered in step 2.*

[more info...]

After the checkmark becomes active in your list of servers, add the configuration snippet from the link in the **Config** column for either ISC's Bind or Unbound and add it to your recursive resolver's configuration file. *Note: If you are using views (eg, internal recursive and external authoratative), the configuration for the root zone copy will need to be put inside the internal view.* 

[more info...]

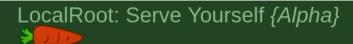

hardaker@isi.edu About LocalRoot Getting Started Your TSIG Keys Your Servers Logout

#### **TSIG List**

No TSIG keys generated yet

Create New TSIG

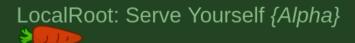

hardaker@isi.edu About LocalRoot Getting Started Your TSIG Keys Your Servers Logout

### Create a new TSIG key

Provide a name of your choice for the new TSIG to be created. The TSIG secret key and algorithm will be automatically assigned.

my cool TSIG key

Create New TSIG Record

### LocalRoot: Serve Yourself {Alpha}

hardaker@isi.edu
About LocalRoot
Getting Started
Your TSIG Keys
Your Servers
Logout

#### **TSIG List**

| Administrative Name | Algorithm   | Value                    |
|---------------------|-------------|--------------------------|
| my cool TSIG key    | hmac-sha256 | p9ibZHNqKlqxHbtav5OU6g== |

Create New TSIG

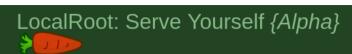

hardaker@isi.edu
About LocalRoot
Getting Started
Your TSIG Keys
Your Servers
Logout

#### Server List

No servers created yet

Add a New Server

### Add a localroot-copy server

my enterprise server

192.0.1.1

TSIG to use:

my cool TSIG key -- p9ibZHNqKlqxHbtav5OU6g==

© Copyright 2017 by USC/ISI.

Create Server

### LocalRoot: Serve Yourself {Alpha}

hardaker@isi.edu About LocalRoot Getting Started Your TSIG Keys Your Servers Logout

#### Server List

| Administrative Name  | Address   | TSIG                                       | Enabled  | Active | Config |
|----------------------|-----------|--------------------------------------------|----------|--------|--------|
| my enterprise server | 192.0.1.1 | my cool TSIG key: p9ibZHNqKlqxHbtav5OU6g== | <b>✓</b> | ×      | [bind] |

Add a New Server

(Click on the enabled buttons to toggle)

Servers will not be listed active until an hour after an initial AXFR has been seen.

```
//
// LocalRoot:
// ISC Bind Configuration File for Root-Zone RFC 7706 Support
//
// This configuration file was generated at http://localroot.isi.edu
// For server "my enterprise server" at address: 192.0.1.1
//
//
// TSIG keys
//
key "my cool TSIG key" {
    algorithm hmac-sha256;
              "p9ibZHNqKIqxHbtav50U6g==";
    secret
};
//
// upstream servers to transfer from
//
server 128.9.36.81 { keys { "my cool TSIG key"; };}; // localroot.isi.edu
zone "." {
  type slave:
  file "/var/named/slaves/root.zone";
  notify no:
  masters {
    128.9.36.81; // localroot.isi.edu
    // backup root servers that allow axfr today
    192.228.79.201; // b.root-servers.net
    2001:500:200::b; // b.root-servers.net
    192.33.4.12; // c.root-servers.net
    2001:500:2::c; // c.root-servers.net
    192.5.5.241; // f.root-servers.net
    2001:500:2f::f; // f.root-servers.net
    192.112.36.4; // g.root-servers.net
    2001:500:12::d0d; // g.root-servers.net
    193.0.14.129; // k.root-servers.net
    2001:7fd::1; // k.root-servers.net
    192.0.32.132; // xfr.lax.dns.icann.org
    2620:0:2d0:202::132; // xfr.lax.dns.icann.org
    192.0.47.132; // xfr.cjr.dns.icann.org
    2620:0:2830:202::132; // xfr.cjr.dns.icann.org
  };
```

## Real World Effects

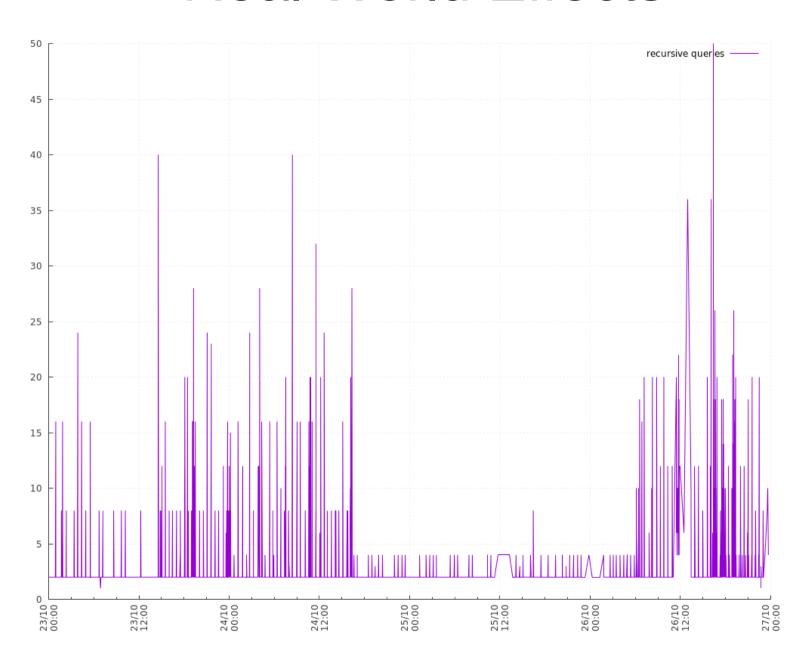

# Questions?

- Please try it and let me know what you think
  - https://localroot.isi.edu/
- I would love feedback!
  - How are you using it?
  - If research-focused, what are you doing with it?
  - What other features would you like to see?